## SCRIPT**CAST** Pro

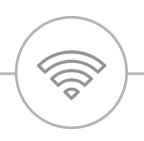

### QuattroPod User Manual

Screen share on Smartphones / Tablets / Laptops

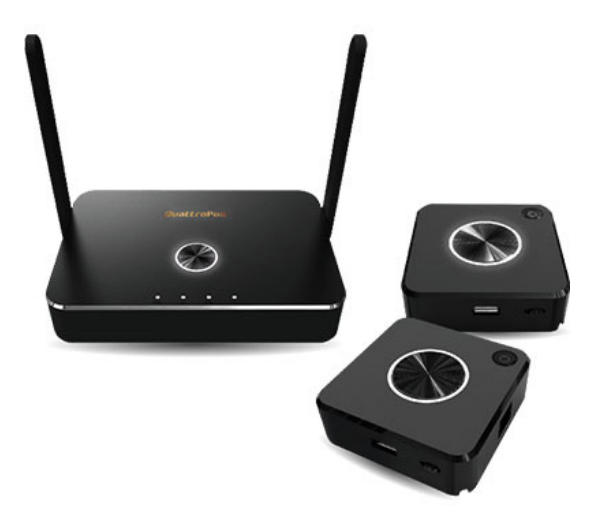

#### SCRIPT**CAST** Pro QuattroPod

Our SCRIPTCAST QuattroPod system is the most innovative solution for conference rooms, enhancing collaboration by sharing screens wirelessly!

QuattroPod is fully compatible with Windows/Mac/Chromebooks and iOS/Android mobile phones and tablets. It also supports 4K resolution for the best visual experience.

5V Universal Adapter

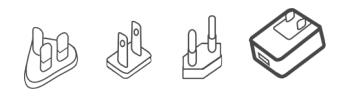

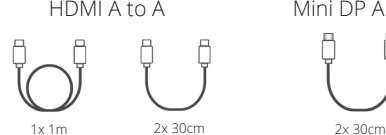

 $\circ$ 

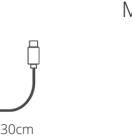

QuattroPod Receiver 2x QuattroPod Launchers

What's in the box?

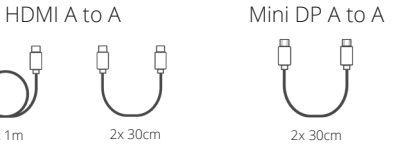

 $\circ$  $\overline{\blacksquare}$ 

Ò

 $\overline{\blacksquare}$ 

#### Hardware Installation

QuattroPod Receiver

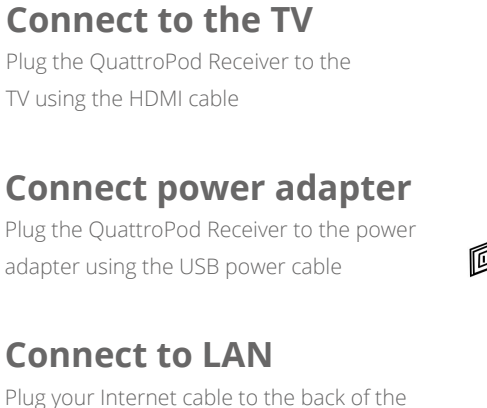

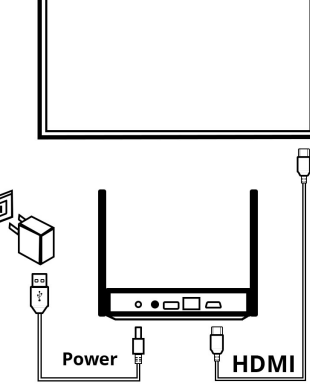

#### How to use your QuattroPod?

#### **Laptop/PC**

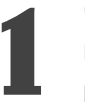

#### **1 Connect the launcher**

Plug the QuattroPod Launcher to your laptop/PC using the HDMI or Mini DP cable provided in the box

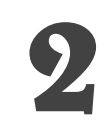

#### **2 Power the launcher**

Connect the launcher to your laptop/PC using the USB cable at the bottom of the launcher to power it. You can also plug the USB in an external power source

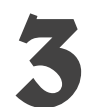

#### **3 Click & Share**

Click the main button once to connect to the QuattroPod. The first device to connect to the QuattroPod is automatically assigned as a host

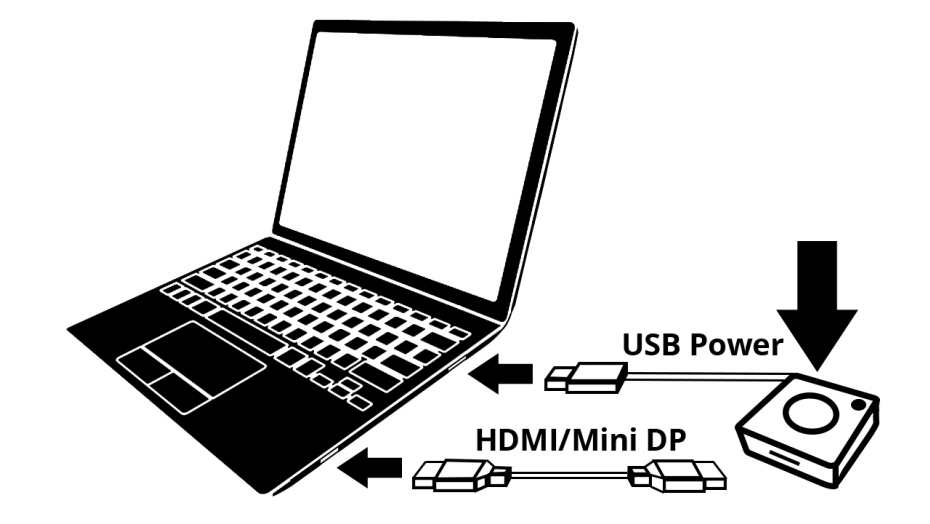

#### **Apple iOS**

#### **1 Connect the launcher**

Plug the QuattroPod Launcher to your Apple mobile device using a USB cable and switch the launcher to 'Mobile' mode from the button located next to the USB port

#### **2 Powert the launcher**

Connect the launcher to an external power source, a laptop/PC, a portable battery or other power source using the USB cable at the bottom of the launcher

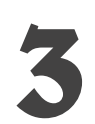

#### **3 Click & Share**

Click the main button once to connect to the QuattroPod. Confirm your choise in the pop-up. The first device to connect to the QuattroPod is assigned as a host

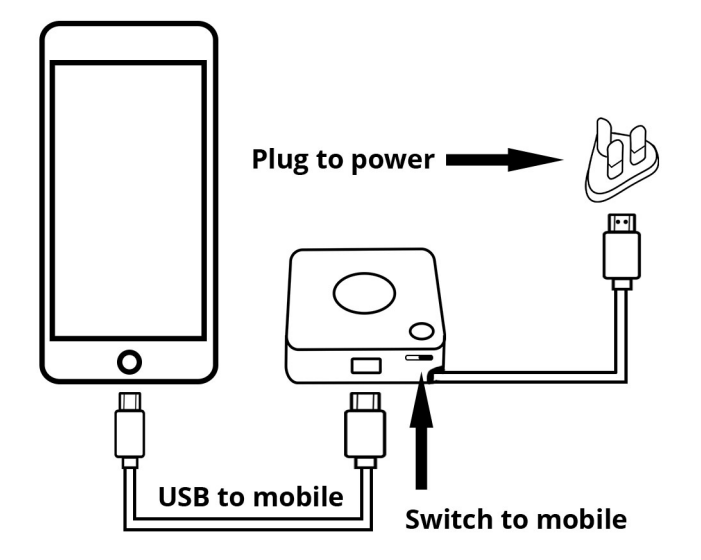

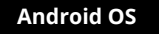

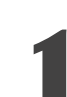

#### **1 Enable USB debug before using**

a) Go to Settings > About Phone > Software Information > click 'Build Number' 7 times to enable the developer options.

b) Go to Developer Options > USB Debugging > ON

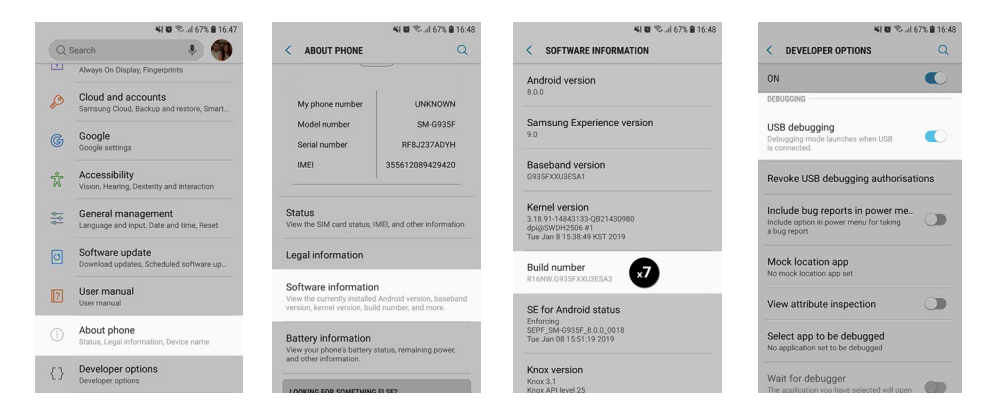

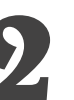

#### **2 Connect the launcher**

a) Plug the QuattroPod Launcher to your Android mobile device using a USB cable and switch the launcher to 'Mobile' mode from the button located next to the USB port; b) You may also download the QuattroPod app and connect wirelessly with your Android device by pressing the 'Connect to' button and choosing the device.

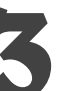

#### **3 Power the launcher**

Connect the launcher to an external power source, a laptop/PC, a portable battery or other power source using the USB cable at the bottom of the launcher

#### **4 Click & Share**

Click the main button once to connect to the QuattroPod. Confirm your choise in the pop-up. The first device to connect to the QuattroPod is assigned as a host

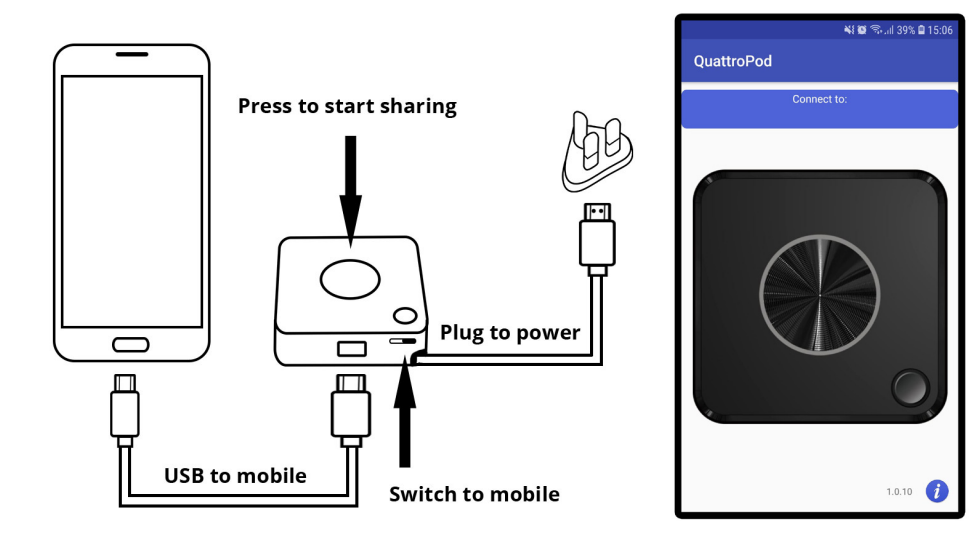

#### Launcher Guide

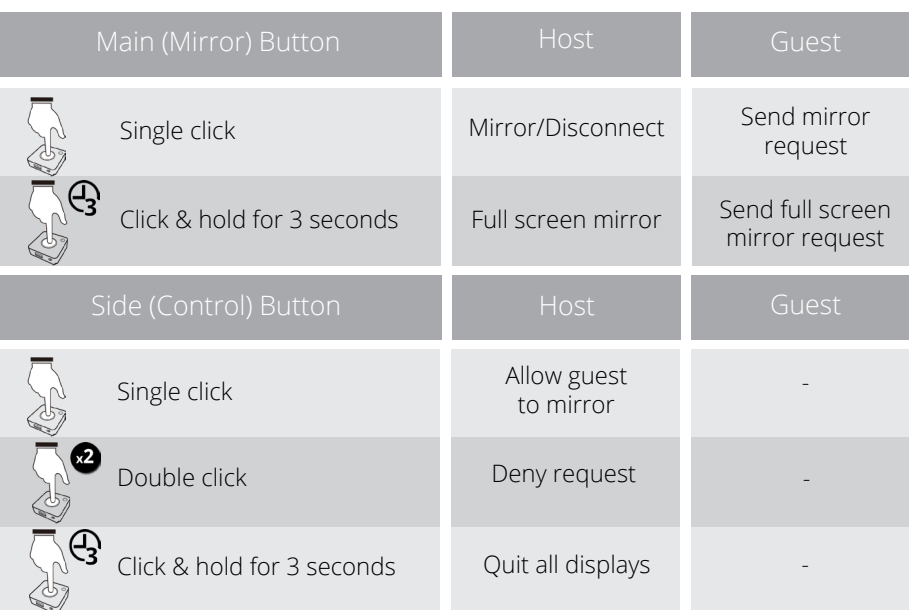

#### LED Indicators List

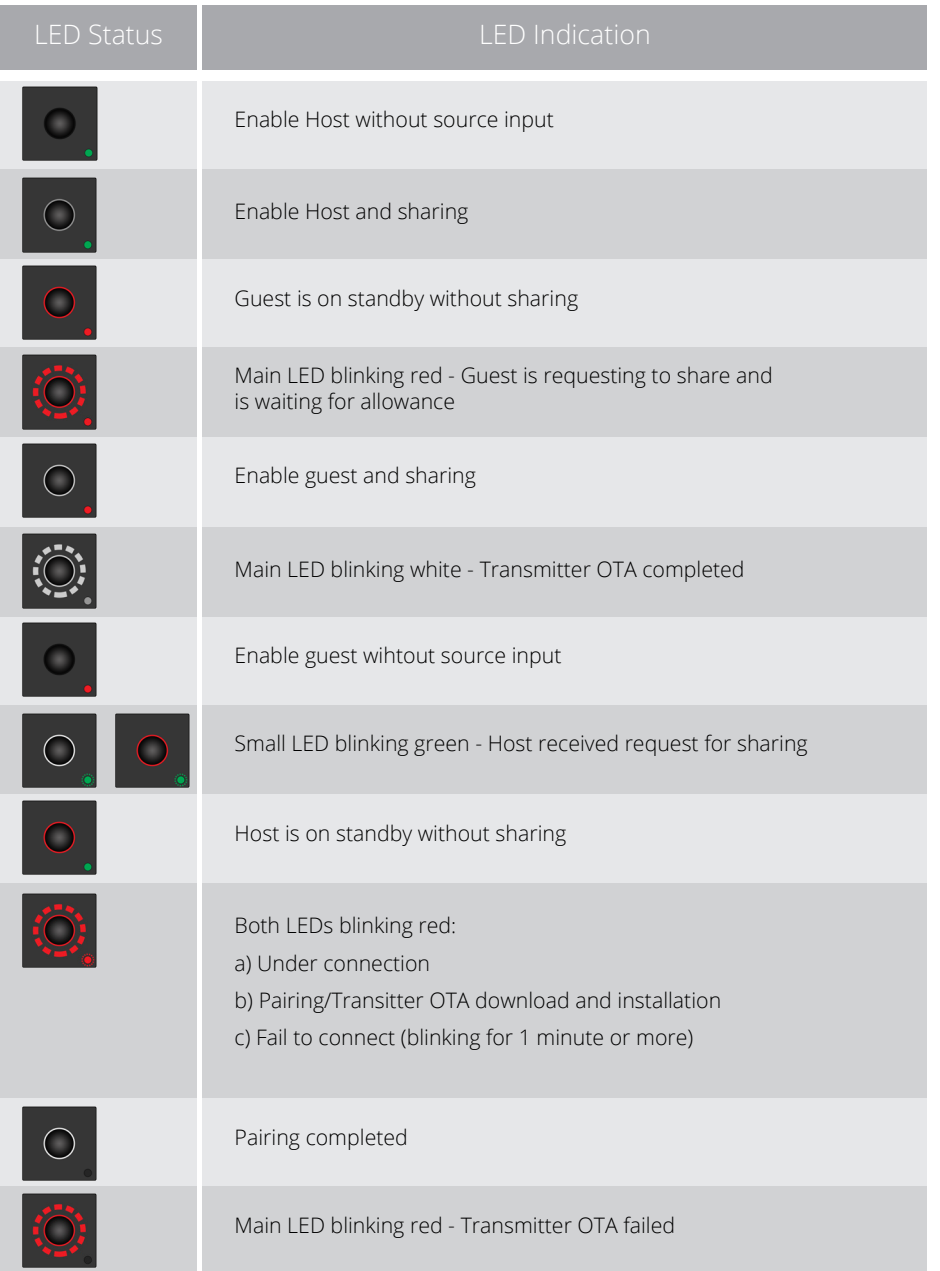

# SCRIPT**CAST**

@2019 SCRIPTCAST, MDV Enterprise Ltd. All rights reserved.

253-255 Great Lister St, Birmingham B7 4BS Phone: 0844 870 7897 E-mail: info@scriptcast.co.uk